## Hoe kan ik licenties van het ene apparaat naar het andere verplaatsen vanwege een RMA of een apparaatfout?

Inhoud

 Uitsluitend voor extern gebruik door klant/partner: deze instructies zijn bedoeld om klanten/partners te helpen de actie zelf uit te voeren om het probleem op te lossen. Als de klant/partner problemen tegenkomt in de instructies, laat u hen een case openen met licentieondersteuning (<https://www.cisco.com/go/scm>) om te helpen deze op te lossen. Voer deze handelingen NIET zelf uit als u een interne Cisco-bron bent buiten het Licensing Support-team.

Zorg er voordat u start voor dat u over het volgende beschikt:

- Active Cisco.com-account
- Apparaatgegevens van vervanging en defect apparaat

Stap 1: Ga naar [Cisco Software Central](https://software.cisco.com/) en log in met uw Cisco.com referenties

Stap 2: Ga naar traditionele licenties en klik op Access LRP

Stap 3: Kies "Alle licenties voor (CCO-id)" in de Smart Account-selector

Stap 4: Ga naar het tabblad "Apparaten" en vind het defecte apparaat en klik op het pijlpictogram ernaast

Stap 5: Selecteer Licenties tussen apparaten verplaatsen

Stap 6: Selecteer "Yes" voor het retourneren van apparaat en toets in het RMA-nummer en klik op Volgende

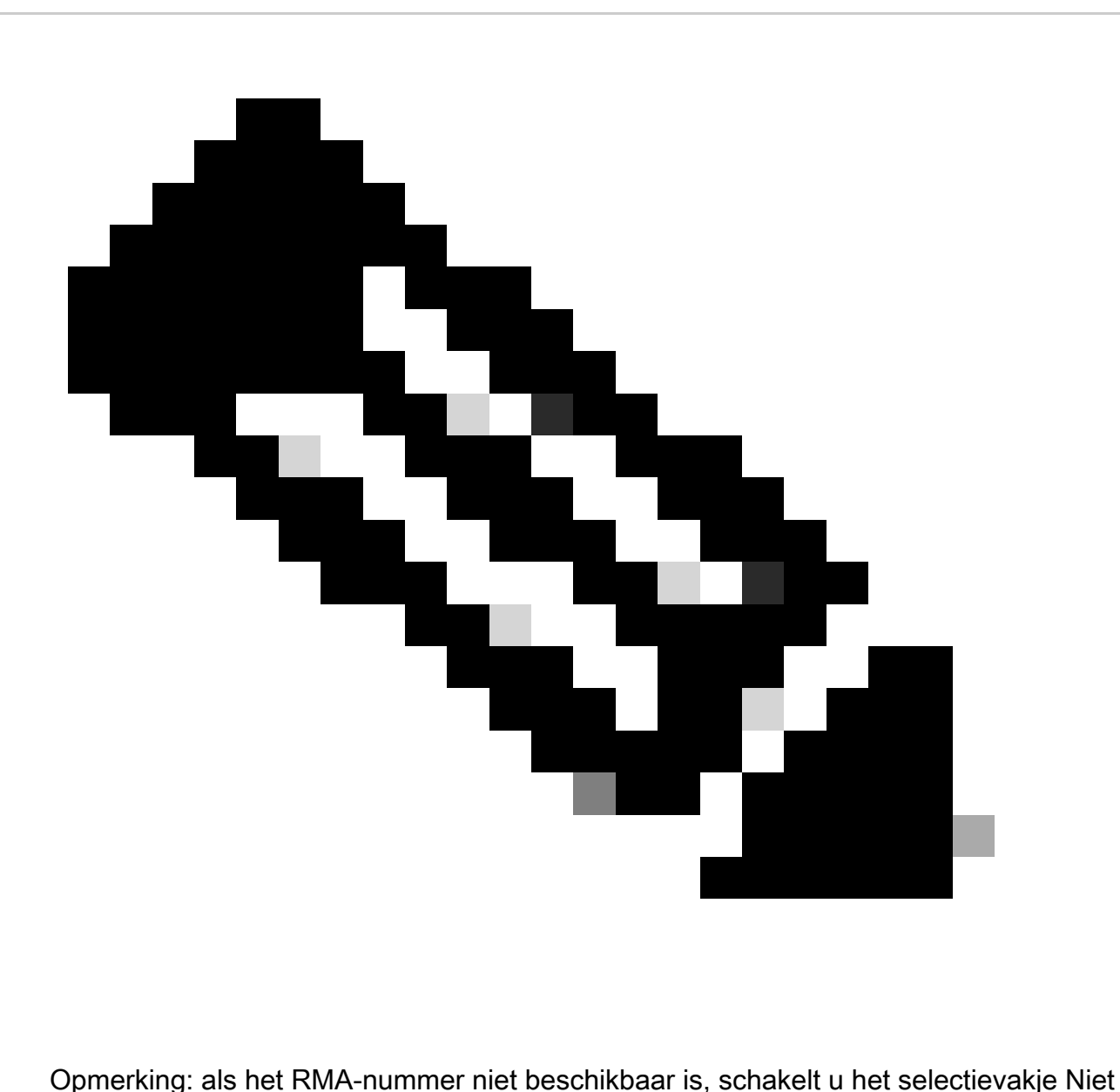

beschikbaar in en klikt u op Volgende

Stap 7: Sleutel in de informatie over het vervangende apparaat en klik op Volgende.

Stap 8: Bekijk de informatie en klik op Indienen

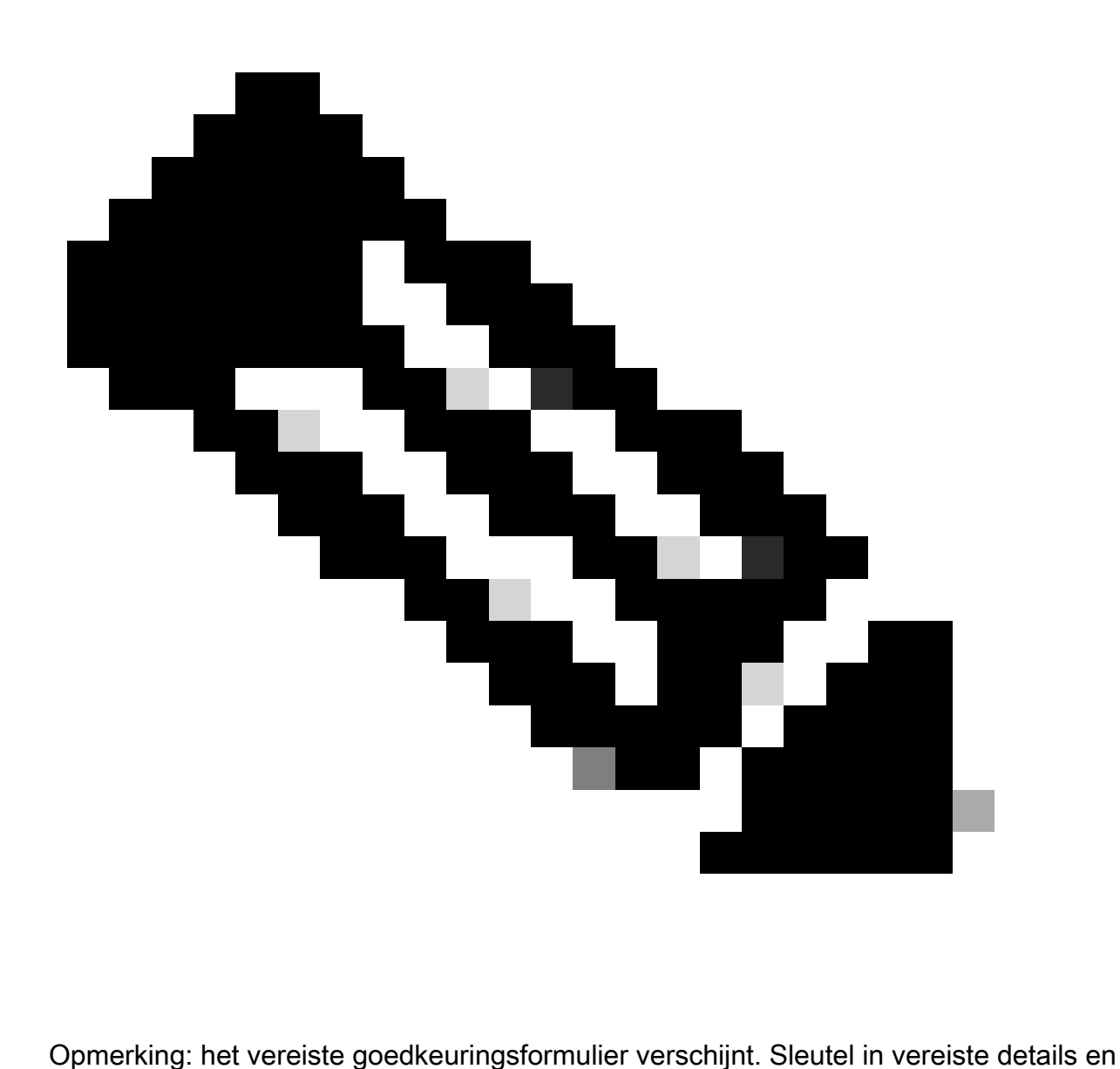

klik op OK.

Probleemoplossing:

1. Ik krijg een fout bij het overzetten van de licentie naar een ander apparaat in LRP? Open een Licentiecase op [Support Case Manager \(SCM\)](https://mycase.cloudapps.cisco.com/case?swl) met behulp van de optie Softwarelicenties.

Als u een probleem met dit proces ervaart, dat u niet kunt oplossen, opent u een licentiecase bij [Support Case Manager \(SCM\)](https://mycase.cloudapps.cisco.com/case?swl) met de optie Softwarelicenties.

Voor feedback over de inhoud van dit document kunt u [hier](https://app.smartsheet.com/b/form/b4046460ebdf4287bba6c3de30bd39b9) inzenden.

## Over deze vertaling

Cisco heeft dit document vertaald via een combinatie van machine- en menselijke technologie om onze gebruikers wereldwijd ondersteuningscontent te bieden in hun eigen taal. Houd er rekening mee dat zelfs de beste machinevertaling niet net zo nauwkeurig is als die van een professionele vertaler. Cisco Systems, Inc. is niet aansprakelijk voor de nauwkeurigheid van deze vertalingen en raadt aan altijd het oorspronkelijke Engelstalige document (link) te raadplegen.